# OPTO Associating a License

Oregon Privilege Tax Online System NOVEMBER 2022

# Associating a License – Helpful Tips

- You can associate one or more licenses to the same company.
- You do NOT need to create a single account per license.
- This is an association of the license that you already hold. You are not receiving a new license, only associating your existing licenses in the OPTO system.
- When you submit your license, it will go to Pending Approval. At this status, you are done until OLCC approves the license.
- **REPEAT:** <u>**DO NOT**</u> create separate accounts in OPTO if you have multiple licenses within a single company.
- <u>IMPORTANT NOTE</u>: To file an OWB return, you will use the OWB associated Number within the GSP License. Example: GSP License = PT999111 and OWB auto generated Number = OWB999111

### You must have a UserID and an account in OPTO to use this step-by-step guide.

### STEP 1

### Login to Oregon Privilege Tax System https://or.setsonline.com

If you are unsure or do not have a login, please refer to the Creating your userID document or video.

#### STEP 2

### From Dashboard , Click on Accounts and then Manage Accounts

| SICPA OLCC Online Privilege Tax Solution                  | n real accounts ▼                                       | ٩                                | , Training User 喿 FAQ Logout 🕩 |
|-----------------------------------------------------------|---------------------------------------------------------|----------------------------------|--------------------------------|
| Dashboard                                                 | Create Account Manage Accounts                          |                                  |                                |
| Start my next statement Great job, you are all caught up! | Filing in progress<br>Great job, you are all caught up! | Next statement due on 06/20/2022 |                                |
| Account 0 From<br>License 0                               | C Refresh<br>Date Se                                    | ent Message                      |                                |

STEP 3

### Navigate to the License Tab

Click on the tab labeled, 'License'.

| Accounts              |          |                                                                                               |                                            |                                  |          |        |
|-----------------------|----------|-----------------------------------------------------------------------------------------------|--------------------------------------------|----------------------------------|----------|--------|
| Q Type to search Acti | ve 🕶     | A TRAINING COM                                                                                | PANY 🌐                                     |                                  |          | Active |
| A TRAINING COMPANY    | •        | <ul> <li>PRIMARY CONTACT</li> <li>(555) 555-1212</li> <li>Mister.Primary@training.</li> </ul> | com 3                                      | ACCOUNT NUMBER                   | AC670090 |        |
|                       |          |                                                                                               | Filers Contacts License Form               | ns ▼ Billing ▼                   |          | Edit 🛃 |
|                       |          |                                                                                               | LEGAL BUSINESS NAME<br>BUSINESS TRADE NAME |                                  |          |        |
|                       |          |                                                                                               | ACCOUNT DETAILS                            |                                  |          | Edit 🛃 |
|                       |          |                                                                                               |                                            | AC670090                         |          |        |
|                       |          |                                                                                               |                                            | (555) 555-1212<br>(555) 555-1313 |          |        |
|                       |          |                                                                                               |                                            | https://TrainingCo.com           |          |        |
|                       | <b>.</b> |                                                                                               |                                            |                                  |          |        |
| 1 Record Found        |          |                                                                                               |                                            |                                  |          |        |

STEP 4

STEP 5

**Click on Add License** 

Select the license type you hold (GSP = Grower Sales Privilege)

| Accounts                                           |                                                                                           |                         |                         |                                 |
|----------------------------------------------------|-------------------------------------------------------------------------------------------|-------------------------|-------------------------|---------------------------------|
| Q Type to search Active  A TRAINING COMPANY Active | A TRAINING COMPANY ()<br>PRIMARY CONTACT<br>(555) 555-1212<br>Mister.Primary@training.com | ACCOUNT NUMBER AC670090 | Active                  |                                 |
|                                                    | Profile Address Filers Contacts License Forms - Billing -                                 |                         |                         |                                 |
|                                                    | LICENSES                                                                                  |                         |                         | 4 Add License -                 |
|                                                    | Type to search                                                                            | Q T Clear               | Show Secondary Licenses | BREWERY<br>BREWPUB<br>CERA      |
|                                                    |                                                                                           | No Licenses Found       | 5                       | CERA Temp<br>DS                 |
|                                                    |                                                                                           |                         |                         | VINEYARD<br>WAREHOUSE<br>WINERY |
|                                                    |                                                                                           |                         |                         | WMBW<br>WSD                     |
| T Record Found                                     |                                                                                           |                         |                         |                                 |

<u>IMPORTANT!</u> If you already have an account in OPTO with associated licenses, and the GSP license is for the same company, you can add this additional license and <u>should not create a</u> <u>new account</u> for this new license.

STEP 6

#### **Enter the License Information**

Any fields that are marked with an asterisk are required.

| Create License      |                                                                                                    |                                                                           | Back to Account                                                                                                    |
|---------------------|----------------------------------------------------------------------------------------------------|---------------------------------------------------------------------------|----------------------------------------------------------------------------------------------------|
| LICENSE INFORMATION | LEGAL BUSINESS NAME * A TRAINING COMPANY LICENSE TYPE * GSP   CLICK THIS CHECKBOX IF LICENSE NAME IS THE SAME AS ACCOUNT LEGAL NAME LICENSE NAME * | BUSINESS TRADE NAME * A TRAINING COMPANY OLCC LICENSE #* OLCC PREMISES #* | HELPFUL TIPS<br>Fields with an asterisk are required.<br>When entering OLCC License #<br>and/or OLCC Premises #, this is a six<br>digit field. If you number is only 5<br>digits add a zero at the front.<br>EXAMPLE: Premises # 22445 should |
|                     |                                                                                                    |                                                                           | be entered as 022445                                                                                                    |

#### STEP 7 & 8

#### **Premises and Mailing Address Information**

For the license location, enter the information for the premises and mailing address. If the address is the same as the account, you can use the checkboxes to copy in the data to the form.

| Create License             |                                                              |              |                        |            | Back to Account |
|----------------------------|--------------------------------------------------------------|--------------|------------------------|------------|-----------------|
| PREMISES ADDRESS INFORMATI | ON                                                           |              |                        |            |                 |
|                            | CLICK THIS CHECKBOX IF THE LICENSE PREMISES ADDRESS IS THE S | AME AS ACCOU | JNT'S PHYSICAL ADDRESS |            |                 |
|                            | ADDRESS 1 *                                                  |              | ADDRESS 2              |            |                 |
| 7                          |                                                              |              |                        |            |                 |
|                            | CITY *                                                       | STATE *      |                        | ZIP CODE * |                 |
|                            |                                                              |              | \$                     |            |                 |
|                            | COUNTRY*                                                     |              |                        |            |                 |
|                            | United States of America \$                                  |              |                        |            |                 |
| MAILING ADDRESS INFORMATIO | N                                                            |              |                        |            |                 |
|                            | CLICK THIS CHECKBOX IF THE MAILING ADDRESS IS THE SAME AS TH | PREMISES AD  | DDRESS                 |            |                 |
|                            | ADDRESS 1 *                                                  |              | ADDRESS 2              |            |                 |
| 8                          |                                                              |              |                        |            |                 |
|                            | CITY *                                                       | STATE *      |                        | ZIP CODE * |                 |
|                            |                                                              |              | \$                     |            |                 |
|                            | COUNTRY *                                                    |              |                        |            |                 |
|                            | United States of America \$                                  |              |                        |            |                 |

STEP 9, 10 and 11

### **Contact Information and Certification**

For the Contact Information this should be someone that is located at the license address.

Once data is all entered, click the Checkbox to confirm and then press Submit.

| Create License      |                                                                                                    |                                             |                                                                      | Back to Accou |
|---------------------|----------------------------------------------------------------------------------------------------|---------------------------------------------|----------------------------------------------------------------------|---------------|
| CONTACT INFORMATION |                                                                                                    |                                             |                                                                      |               |
|                     | FIRST NAME *                                                                                                    | LAST NAME *                                 |                                                                      |               |
| 9                   |                                                                                                    |                                             |                                                                      |               |
|                     | EMAIL*                                                                                                    | PHONE NUMBER *                              | FAX NUMBER                                                           |               |
|                     |                                                                                                    |                                             |                                                                      |               |
|                     |                                                                                                    |                                             |                                                                      |               |
| CERTIFICATION       |                                                                                                    |                                             |                                                                      |               |
|                     | PLEASE COMPLETE THE INFOMATION BELOW.                                                                                                    |                                             |                                                                      |               |
|                     | REQUESTOR FULL NAME                                                                                                    | g User                                      |                                                                      |               |
|                     | LEGAL BUSINESS NAME                                                                                                    | NING COMPANY                                |                                                                      |               |
|                     | I certify and affirm that all information presented in this form is true and corr<br>the information included in all supporting documentation is true and accurat<br>understand that knowingly making a false statement or representation on th | e. I make this certification and affirmatio | ed to OLCC are genuine and that<br>on under penalty of perjury and I |               |
|                     | BY CLICKING "YES" I AGREE WITH THE ABOVE STATEMENT * YES                                                                                                    |                                             |                                                                      |               |
|                     |                                                                                                    |                                             | Submit Cancel                                                        |               |

# Associating a License – COMPLETE

#### STEPS COMPLETE

Your license association is complete when it shows Pending Review status. **Congratulations!** You have completed the setup processes and are ready to file your returns when your license is approved.

| Accounts                          |                                                                                                  |                         |                                                           |
|-----------------------------------|--------------------------------------------------------------------------------------------------|-------------------------|-----------------------------------------------------------|
| Q     Type to search     Active ▼ | A TRAINING COMPANY 🌐                                                                             |                         | Active                                                    |
| A TRAINING COMPANY                | <ul> <li>PRIMARY CONTACT</li> <li>(555) 555-1212</li> <li>Mister Primary@training.com</li> </ul> | ACCOUNT NUMBER AC670090 |                                                           |
|                                   | Profile Address Filers Contacts License                                                          | Forms ▼ Billing ▼       |                                                           |
|                                   | LICENSES                                                                                         |                         | Add License -                                             |
|                                   | Type to search                                                                                   | Q T <sup>9</sup> Clear  | □ Show Secondary Licenses ► Expand All                    |
|                                   | A TRAINING COMPANY A TRA<br>GSP                                                                  |                         | d: 11/19/2022<br>ID: PT1051090                            |
|                                   |                                                                                                  | 1 Record Found          |                                                           |
|                                   |                                                                                                  |                         |                                                           |
|                                   |                                                                                                  |                         | When you see Pending                                      |
| 1 Record Found                    |                                                                                                  |                         | Review status, you are all done with license association! |

# Associating a License – Final Thoughts

- Please check out the FAQ's for your license type available here : <u>OLCC Resource Page</u>.
- Need Help? If you are not sure of the process, data required or how to answer the licensing questions,

### **STOP! DO NOT SUBMIT YOUR LICENSE ASSOCIATION**

Email your question to the privilege tax team at: <u>OLCC.HelpDeskPrivilegeTax@oregon.gov</u>

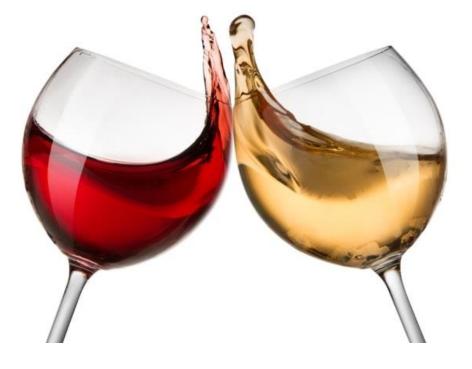